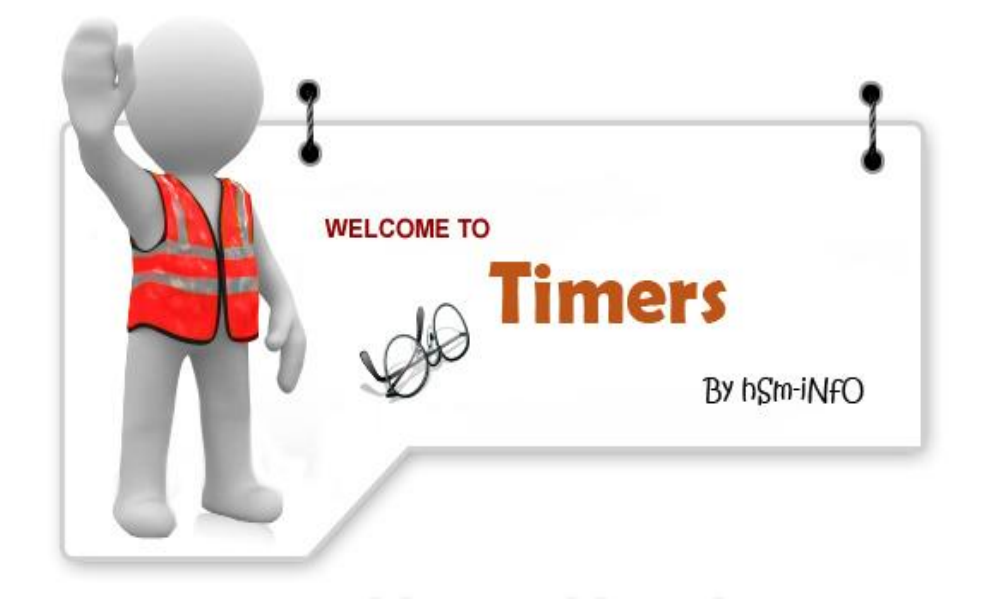

السلام عليكم و<sub>.</sub> رحمة الله و<sub>.</sub> بركاتُهُ.

هذا الدرس يتمركز حول التايمر ¤<mark>Timers م</mark>اهُوَ ؟ مالفَائِدةُمنـهُ ؟ كَيفَ ؟ و لِمـَاذًا ؟ **َو َو**

حيث سندرس التايمر مـن الأســاس و لـيس وضـع الأداة على الفورم و .. مبرول**ه!** 

**منتدى لغات البرمجة** – بيت الإيداع

التــايمر ¤ الموْقت ¤ هـو وحدة توقيت يحتاج إليها المبرمج ,تستع*مـ*ل في الكثير من البرامج

**و هي تخصيص مهلة زمنية يتم مع مَضِيِّهَا إرسال رسالة¤ القيـام بعمـل .¤ أي سرعة إرسال ال سكلم.**

التايمـر ¤ <mark>Timer ¤ يعمل بوحدة الميليثانية</mark> أي 1000/1 شانية و هي فترة صغيرة جـدا.

**لين َويًكيلٍّل لعا كٌح مرد دمرٌثمأصغ ه كم1 حٌعٌثكنٌم مأي هك 4.294.967.295 حٌعٌث كنٌم مه م حكٌقك بم50مٌ حك!!!**

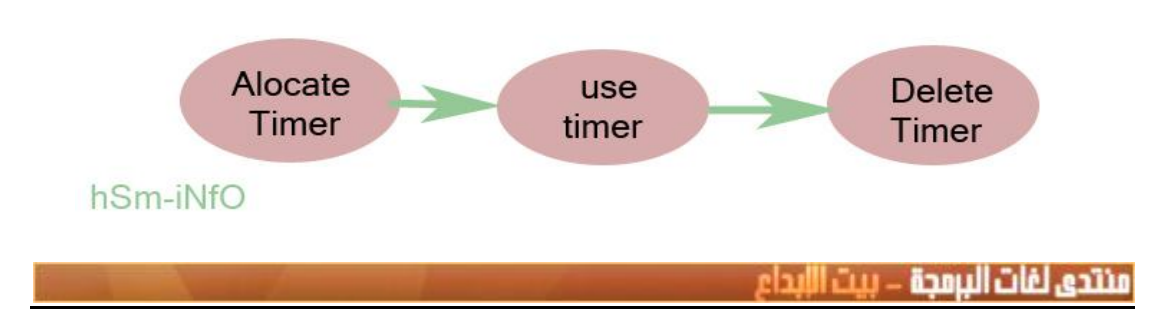

التعامل مع التايمر يمر ب<u>3 مراحل</u> كما يوضحه المخطط

## المرحلة الأولى: Alocate Timer

مرحلة إنشاء التايمر ¤Timer¤ و حجز مكـان لـه في الذاكرة.

غالبا ما تكون هذه المرحلة عند إنشاء النافذة مثلا عنــWM\_INITDIALOG أو **WM CREATE..** 

فيتم الحجز مع ّانشاء النافذة . و هنـاك دالة مسؤولة عن ذلك هيSetTime

الدالة تأخذ هذا الشكل:

UINT\_PTR SetTimer( HWND hWnd, UINT\_PTR nIDEvent, UINT *uElapse*, TIMERPROC 1pTimerFunc  $\rightarrow$ 

http://msdn.microsoft.com/en-us/library/ms644906%28VS.85%29.aspx

هذه الدالة من مكتبة User32.dll

و هي تتعامل مع وحدة حساب الوقت المتواجدة فـي<mark>ROM BIOS</mark> لكن بطريقة غير مباشرة حبث تحو ل

إلى دالة تعمل تحت Kernel Mode لكنه ليس موضوعنا اليوم , للدالةكما نلاحظ 4 بار امتر ات هي:

: hWndو هو مقبض للنافذة التي نريد وضع التايمر بها

ـ nIDEvent<u>: وهو رقم التايمر الذي سنعرفه ¤ هذا البارامتر مهمجدا عند استخدام أكثر من 1</u><br>تايمر ـ ¤

: uElapseو تحدد قيمة المهلة , كمـا قلنا سـابقابالميليثانية.

: pTimerFuncاو هو مؤشر نحو الدالة

المرحلة الثانية: use Timer

هذه المرحلة تخص إستعمال التايمر كما قلنا سابقا أي إرسال رسالة مع مرور المهلة

هذه الرسالة تسمى WM TIMER

و مع مرور فترة معينة يتم إعادة القيام بالوظائف عند تلك الرسالة

كمثــال نضـع شرطا ٬ و في الـ Interval وضعنـا 3000 ميليثانيـة ٬ سيعيد البرنـامج التحقق من الشرط مع مرور كل3 ثوان.

المرحلة الثالثة: Delete Timer

هذه العملية ضرورية و تعلي التخلص من التايمر.

التخلص من التايمر يكون إما بأمر من المبرمج أو بدونه

حيث بأمر من المبرمج نعني بذلك أن المبرمج سيقوم بحذف التايمر عند الإنتهاء من وظيفته

هنا سيستخدم دالة مسؤولة عن ذلك هيKillTimer

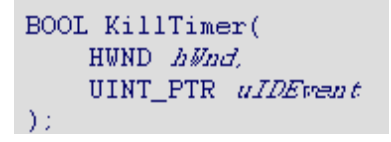

هذه الدالة كمــا نـلاحظ تـأخذ بـارامترين همــإ

: NWndو هو مقبض للنافذة التي بها التايمر.

\_\_\_ulDEvent هو رقم التايمر الذي به تتعرف الدالة إليه , حسبماحددناه سابقا.

http://msdn.microsoft.com/en-us/library/ms644903%28VS.85%29.aspx

قلنا سابقا أن التايمر يحذف في كلتا الحالتين سواء بأمر من المبرمج أو بدونه

بدون المبرمج التايمر سيحذف تلقائيا عند مغادرة البرنامج و بالطبع سيستمل تلقائيا الدالة **KillTimer** 

**منتدى لغات البرمجة** – بيت الإبداع

الآن بعد توضيح آلية عمل التايمر ¤ Timer هنــاك الكثِيرُ من الأشْيَاء التِّي يَلزَمُ معرفَتُهـا

سنأتي أولا بمثال بسيط لكيفية استخدام التايمر مـع++C طبعا@

سنعمل على DevC++ ide لتسهيل الكثير من الأمور

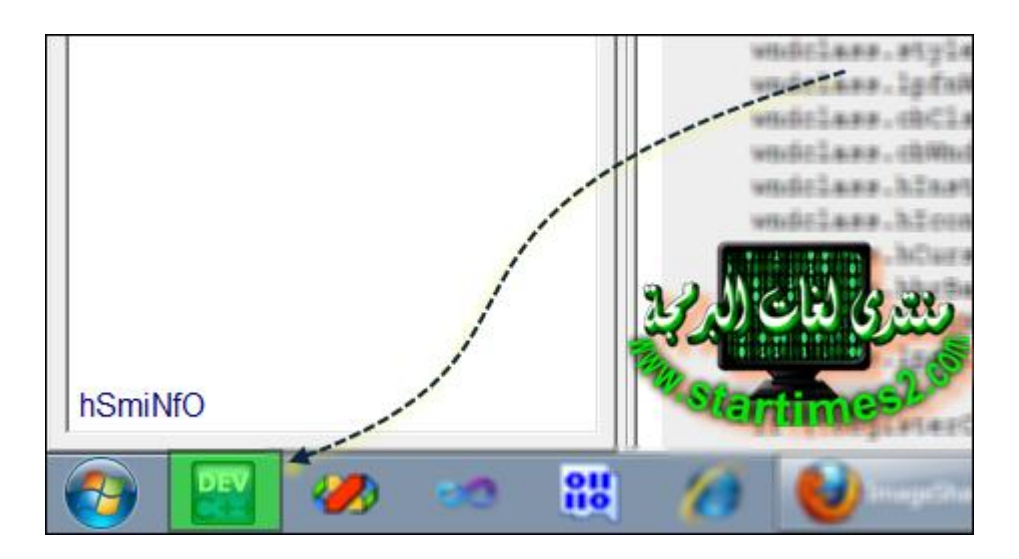

بعدها إذهب إلى

## File==>New==>Project

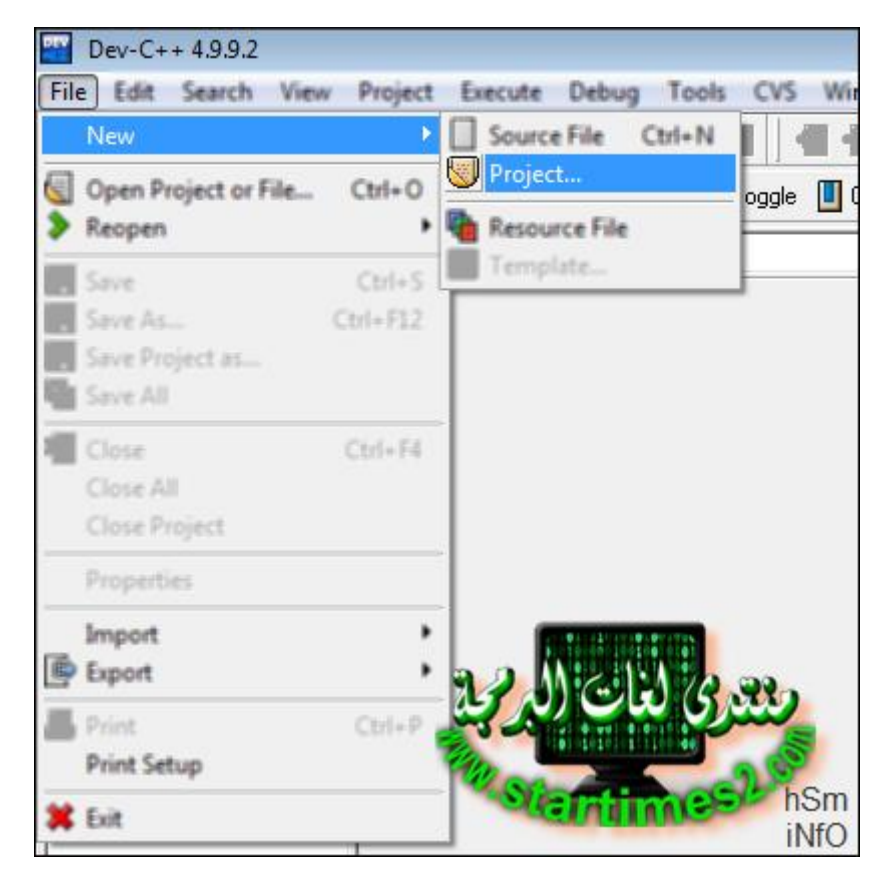

بعدها قم بما يلي:

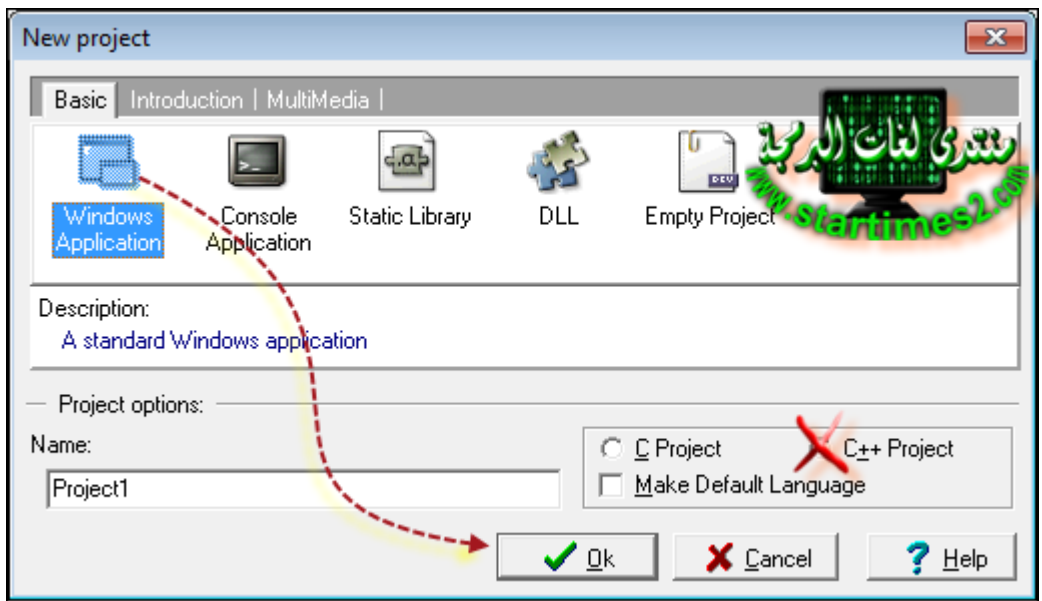

هذا سورس بسيط كــان مـخزن مسبقا مـع البرنـامج

```
#include <windows.h>
/* Declare Windows procedure */
LRESULT CALLBACK WindowProcedure (HWND, UINT, WPARAM, LPARAM);
/* Make the class name into a global variable */char szClassName[ ] = "WindowsApp";int WINAPI WinMain (HINSTANCE hThisInstance,
                   HINSTANCE hPrevInstance,
                    LPSTR lpszArgument,
                    int nFunsterStil)
\mathfrak{c}HWND hwnd;
                             /* This is the handle for our window */
                             /* Here messages to the application are saved */
   MSG messages;
                             /* Data structure for the windowclass */
   WNDCLASSEX wincl;
     /* The Window structure */
   wincl.hInstance = hThisInstance;
   wind.lpszClassName = szClassName.
   wincl.lpfnWndProc = WindowProcedure;
                                              /* This function is called by windows */
   wind.setyle = CS DBLCLKS;/* Catch double-clicks */
   wincl.cbSize = s\bar{1}zeof (WNDCLASSEX);
    /* Use default icon and mouse-pointer */
   wincl.hIcon = LoadIcon (NULL, IDI APPLICATION);
    wincl.hIconSm = LoadIcon (NULL, IDI APPLICATION);
    wincl.hCursor = LoadCursor (NULL, \overline{IDC} ARROW);
   wincl.lpszMenuName = NULL;
                                               /* No menu */
                                                /* No extra bytes after the window class */wincl.cbClsExtra = 0;
   wincl.cbWndExtra = 0;
                                                /* structure or the window instance */
    /* Use Windows's default color as the background of the window */
   wincl.hbrBackground = (HBRUSH) COLOR BACKGROUND;
    /* Register the window class, and if it fails quit the program */
   if (!RegisterClassEx (&wincl))
        return 0;
    /* The class is registered, let's create the program*/
   hwnd = CreateWindowEx (
           \circ,
                                /* Extended possibilites for variation */szClassName,
                                /* Classname */
                                /* Title Text */
           "Windows App",
```
mpile Log  $\mathscr Q$  Debug  $\mathbb R$  Find Results

لاحظ هذا المكـا*ن* في الأسفل

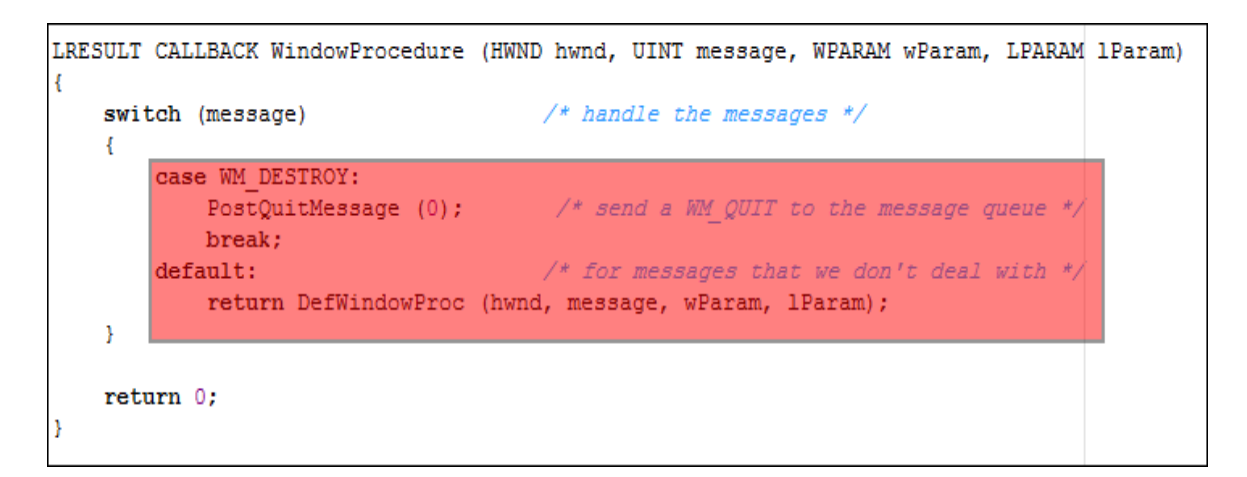

هذا ما ي*سمى* بحلقة الرسائل حيث هنا قلب البرنامج

نلاحظ وجود رسالة واحدة هي **WM\_DESTROY و هي خاصة بغلق** البرنــامج

<mark>كما قلنــا سـابـقا سنضيف</mark> رسـالتين

 **CREATE\_WM م داخعهكمسنضعمدالممإنشكءمالاكٌح SetTimer**

WM\_TIMER و بداخلها سنضع الكود الخاص بالتايمر

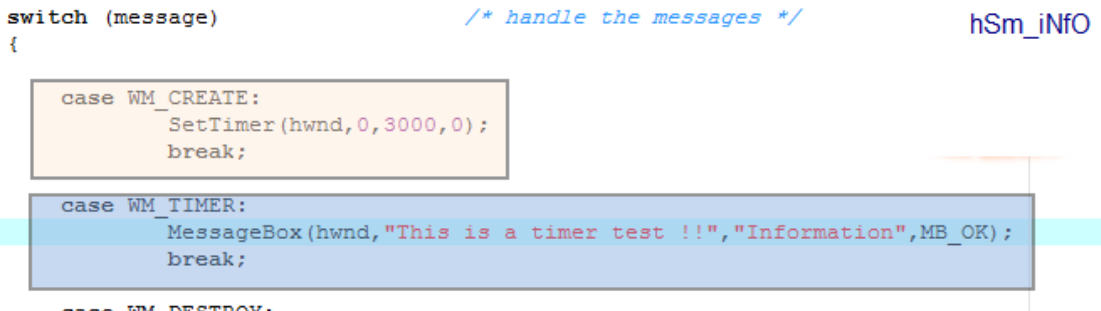

case WM\_DESTROY:

أ**ظن كل شيء واضح** إلى الآن

لاحظوا في المثال وضعت علبة تظهر مع مرور كل3 ثوان

**منتدى لفات البرمجة** – بيت ال

## **منتدى لغات البرمجة** – بيت الإبداع

النتيجة ستكون نافذة عادية

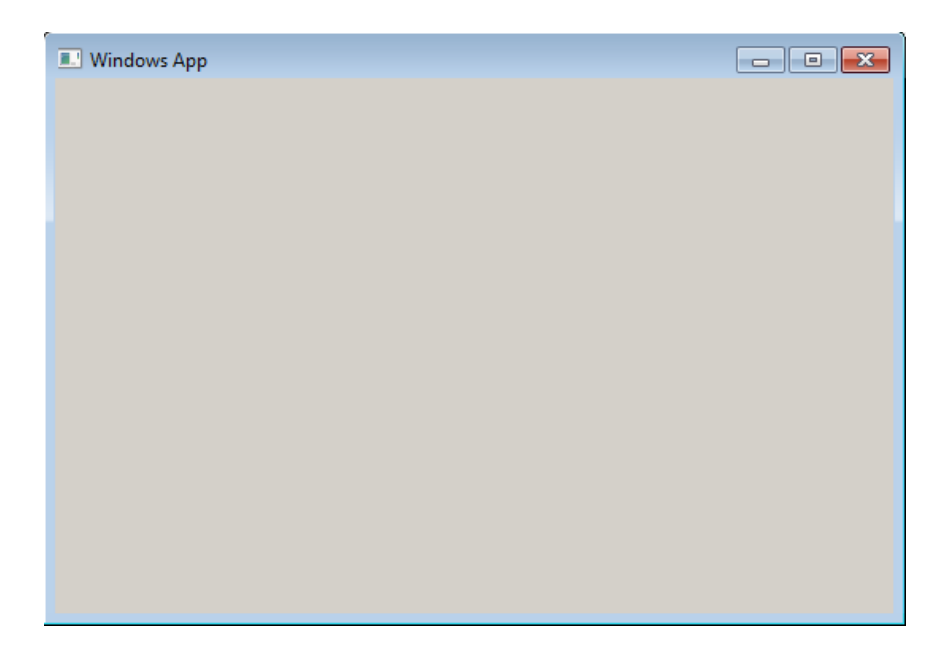

بعد مرور 3 ثوان

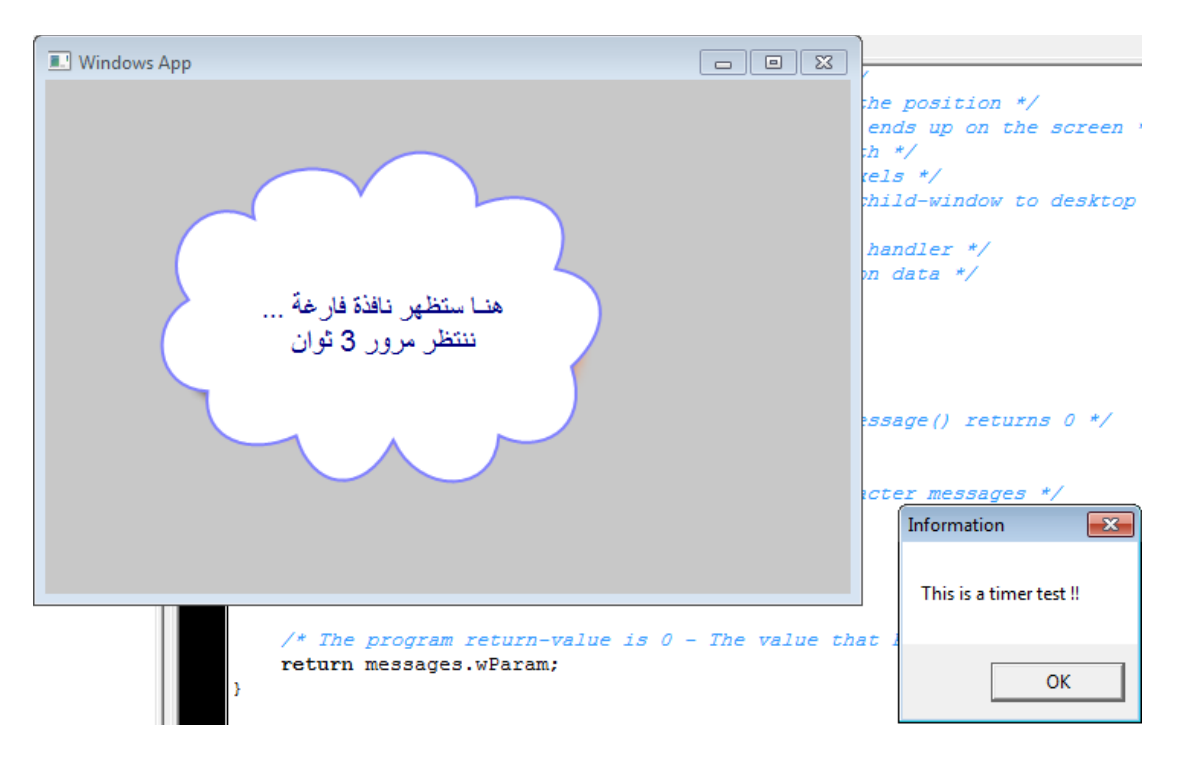

فقط للتأكد ننتظر مدة أطول

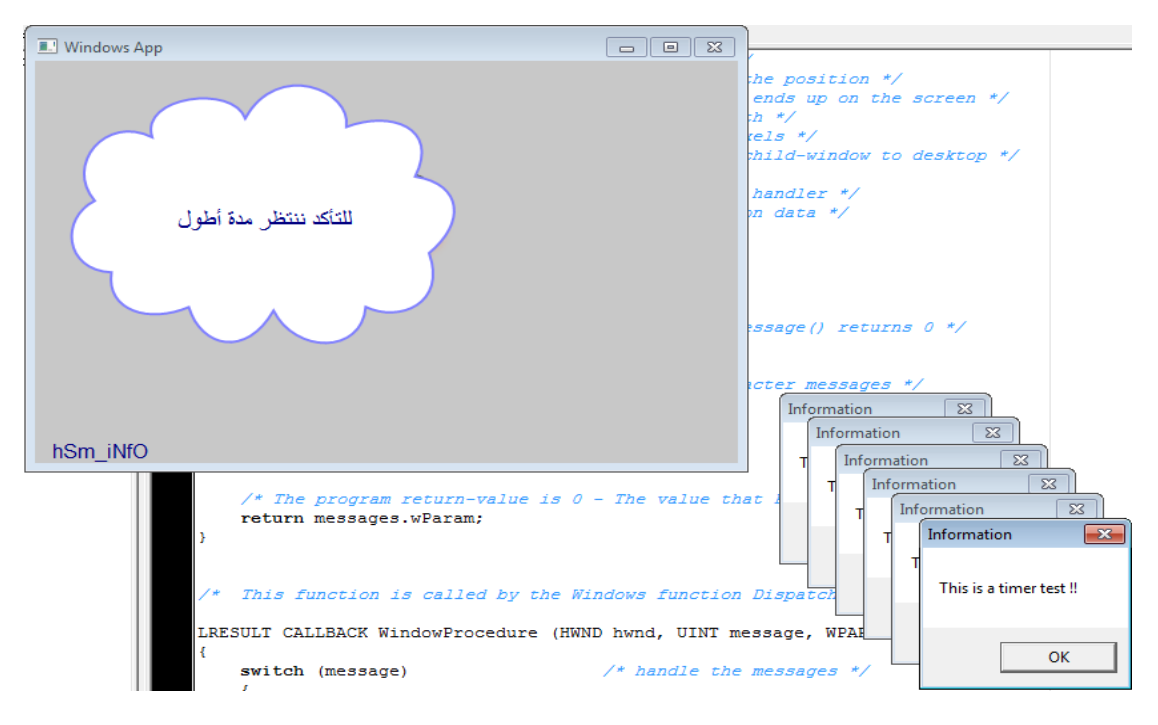

هنا أكون قد وضعت مثالا بسيطا للتوضيح

ملاحظة : كما قلنا سابقا لم نتخلص من التايمر لذا فسيتخلص منه البرنامج عند الخروجي

لكن يمكننا توقيف عمله بإضافة

## KillTimer(hwnd,0);

**منتدى لغات البرمجة** – بيت الإيداء

السورس المستعمل في المثــال أعلام

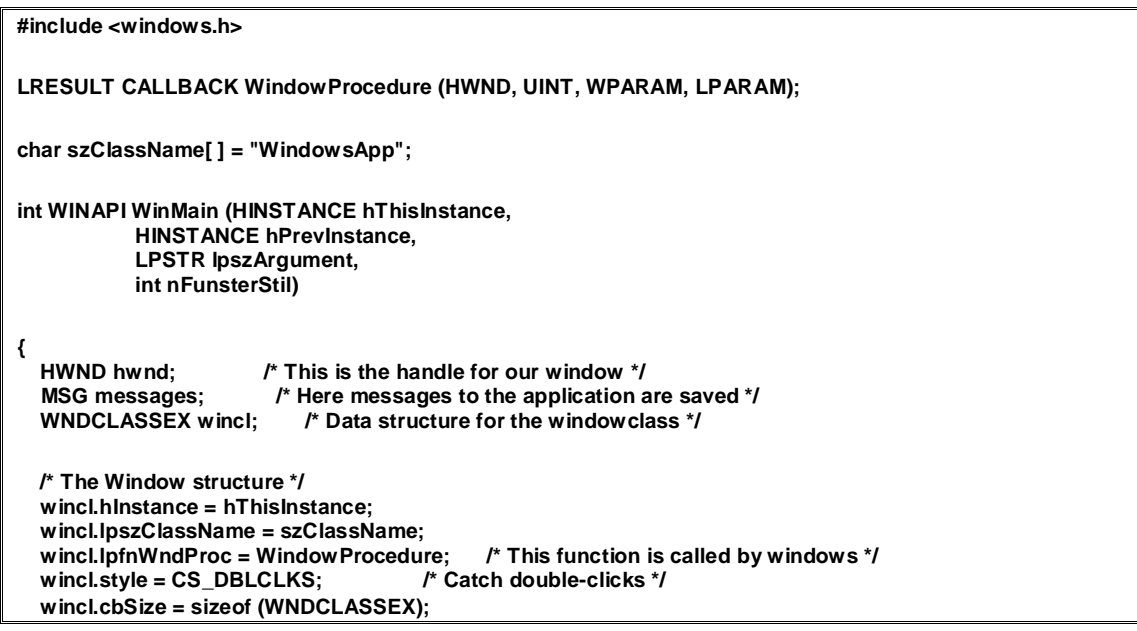

```
 /* Use default icon and mouse-pointer */
   wincl.hIcon = LoadIcon (NULL, IDI_APPLICATION);
   wincl.hIconSm = LoadIcon (NULL, IDI_APPLICATION);
  wincl.hCursor = LoadCursor (NULL, IDC_ARROW);<br>wincl.lpszMenuName = NULL; /* No menu */
  wincl.lpszMenuName = NULL;<br>wincl.cbClsExtra = 0;
  wincl.cbClsExtra = 0; /* No extra bytes after the window class */<br>wincl.cbWndExtra = 0; /* structure or the window instance */
                                      /* structure or the window instance */
   /* Use Windows's default color as the background of the window */
   wincl.hbrBackground = (HBRUSH) COLOR_BACKGROUND;
   /* Register the window class, and if it fails quit the program */
   if (!RegisterClassEx (&wincl))
     return 0;
   /* The class is registered, let's create the program*/
   hwnd = CreateWindowEx (
      0, finity Fxtended possibilites for variation */<br>szClassName, finity Classname */
                         szClassName, /* Classname */
      "Windows App"
       WS_OVERLAPPEDWINDOW, /* default window */
       CW_USEDEFAULT, /* Windows decides the position */
       CW_USEDEFAULT, /* where the window ends up on the screen */
      544, <sup>*</sup> The programs width */<br>375, * * and height in pixels */
       375, /* and height in pixels */
       HWND_DESKTOP, \vec{r} The window is a child-window to desktop */<br>NULL. /* No menu */
       NULL, /* No menu */
       hThisInstance, /* Program Instance handler */
                      /* No Window Creation data */
       );
   /* Make the window visible on the screen */
   ShowWindow (hwnd, nFunsterStil);
   /* Run the message loop. It will run until GetMessage() returns 0 */
   while (GetMessage (&messages, NULL, 0, 0))
   {
     /* Translate virtual-key messages into character messages */
     TranslateMessage(&messages);
      /* Send message to WindowProcedure */
      DispatchMessage(&messages);
   }
     return messages.wParam;
}
/* This function is called by the Windows function DispatchMessage() */
LRESULT CALLBACK WindowProcedure (HWND hwnd, UINT message, WPARAM wParam, LPARAM lParam)
{
   switch (message) /* handle the messages */
 {
     case WM_CREATE:
          SetTimer(hwnd,0,3000,0);
          break;
      case WM_TIMER:
           MessageBox(hwnd,"This is a timer test !!","Information",MB_OK);
          break;
      case WM_DESTROY:
                                 /* send a WM_QUIT to the message queue */
        break;
      default: /* for messages that we don't deal with */
        return DefWindowProc (hwnd, message, wParam, lParam);
 }
```
 $\mathcal{E}$ 

منتدى لغات البرمجة – بيت الابدا

الآن بقيـَت طريقــة إستخدام تايمرين 2 أو أكثـر:

علينــا أولا تعريـف ثابتين يحملان الرقـم1 و 2

#define TIMER\_ONE 1

#define TIMER TWO 2

بعدهـا علينــا تعريف التايمرين بإستخدام الدالةSetTime

SetTimer (hwnd, TIMER\_ONE, 3000, NULL) ; SetTimer (hwnd, TIMER TWO, 6000, NULL);

شم نتجــه إلى حلقة الرسائل و نـغير كالتالئ

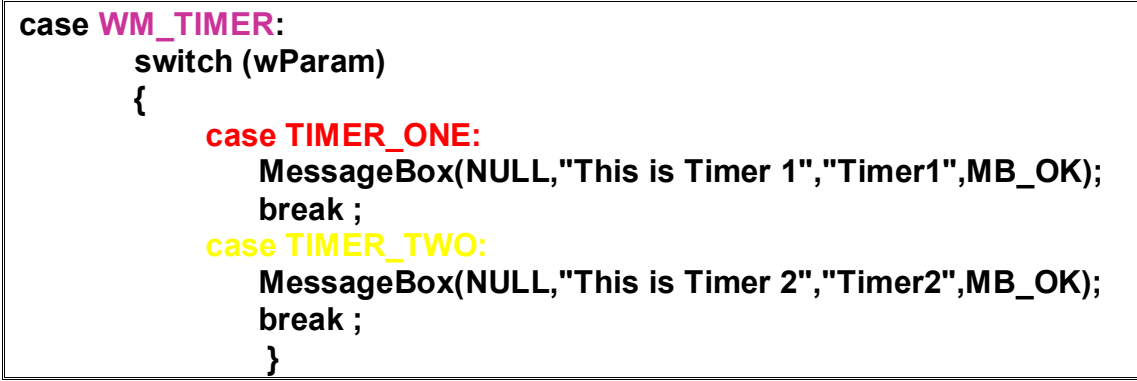

ليكون إجمالى ماكتبناه

#include <windows.h> #define TIMER\_ONE 1 #define TIMER\_TWO 2 /\* Declare Windows procedure \*/ LRESULT CALLBACK WindowProcedure (HWND, UINT, WPARAM, LPARAM); /\* Make the class name into a global variable \*/ char szClassName[] = "WindowsApp"; int WINAPI WinMain (HINSTANCE hThisInstance, **HINSTANCE hPrevinstance, LPSTR lpszArgument,** int nFunsterStil) € HWND hwnd; /\* This is the handle for our window \*/ MSG messages; /\* Here messages to the application are saved \*/ **WNDCLASSEX wincl:** /\* Data structure for the windowclass \*/ /\* The Window structure \*/ wincl.hlnstance = hThisInstance; wincl.lpszClassName = szClassName; /\* This function is called by windows \*/ wincl.lpfnWndProc = WindowProcedure; wincl.style = CS\_DBLCLKS; /\* Catch double-clicks \*/ wincl.cbSize = sizeof (WNDCLASSEX);

```
 /* Use default icon and mouse-pointer */
   wincl.hIcon = LoadIcon (NULL, IDI_APPLICATION);
   wincl.hIconSm = LoadIcon (NULL, IDI_APPLICATION);
  wincl.hCursor = LoadCursor (NULL, IDC_ARROW);<br>wincl.lpszMenuName = NULL;<br>No menu */
  wincl.lpszMenuName = NULL;<br>wincl.cbClsExtra = 0;
  wincl.cbClsExtra = 0; /* No extra bytes after the window class */<br>wincl.cbWndExtra = 0; /* structure or the window instance */
                                        /* structure or the window instance */
   /* Use Windows's default color as the background of the window */
   wincl.hbrBackground = (HBRUSH) COLOR_BACKGROUND;
   /* Register the window class, and if it fails quit the program */
    if (!RegisterClassEx (&wincl))
      return 0;
   /* The class is registered, let's create the program*/
   hwnd = CreateWindowEx (
                    /* Extended possibilites for variation */<br>le. /* Classname */
       szClassName, /* Classname *<br>"Windows App" /* Title Text */
       "Windows App"
        WS_OVERLAPPEDWINDOW, /* default window */
        CW_USEDEFAULT, /* Windows decides the position */
                               /* where the window ends up on the screen */
       544, /* The programs width */<br>375. /* and height in pixels */
       375, /* and height in pixels */<br>HWND DESKTOP. /* The window
        HWND_DESKTOP, \vec{r} The window is a child-window to desktop */<br>NULL. /* No menu */
       NULL, /* No menu */<br>hThisInstance, /* Program
       hThisInstance, /* Program Instance handler */<br>NULL /* No Window Creation data */
                       /* No Window Creation data */
        );
   /* Make the window visible on the screen */
   ShowWindow (hwnd, nFunsterStil);
   /* Run the message loop. It will run until GetMessage() returns 0 */
   while (GetMessage (&messages, NULL, 0, 0))
   {
      /* Translate virtual-key messages into character messages */
      TranslateMessage(&messages);
      /* Send message to WindowProcedure */
      DispatchMessage(&messages);
   }
   /* The program return-value is 0 - The value that PostQuitMessage() gave */
   return messages.wParam;
}
/* This function is called by the Windows function DispatchMessage() */
LRESULT CALLBACK WindowProcedure (HWND hwnd, UINT message, WPARAM wParam, LPARAM lParam)
{
   switch (message) /* handle the messages */
 {
      case WM_CREATE:
           SetTimer (hwnd, TIMER_ONE, 3000, NULL) ;
           SetTimer (hwnd, TIMER_TWO, 6000, NULL) ;
           break;
      case WM_TIMER:
         switch (wParam)
         {
              case TIMER_ONE:
                  MessageBox(NULL,"This is Timer 1","Timer1",MB_OK);
                  break ;
              case TIMER_TWO:
                  MessageBox(NULL,"This is Timer 2","Timer2",MB_OK);
                  break ;
 }
              return 0 ;
      case WM_DESTROY:
                                   /* send a WM_QUIT to the message queue */
     break;<br>default:
                           /* for messages that we don't deal with */
        return DefWindowProc (hwnd, message, wParam, lParam);
 }
   return 0;
}
```
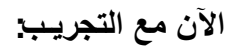

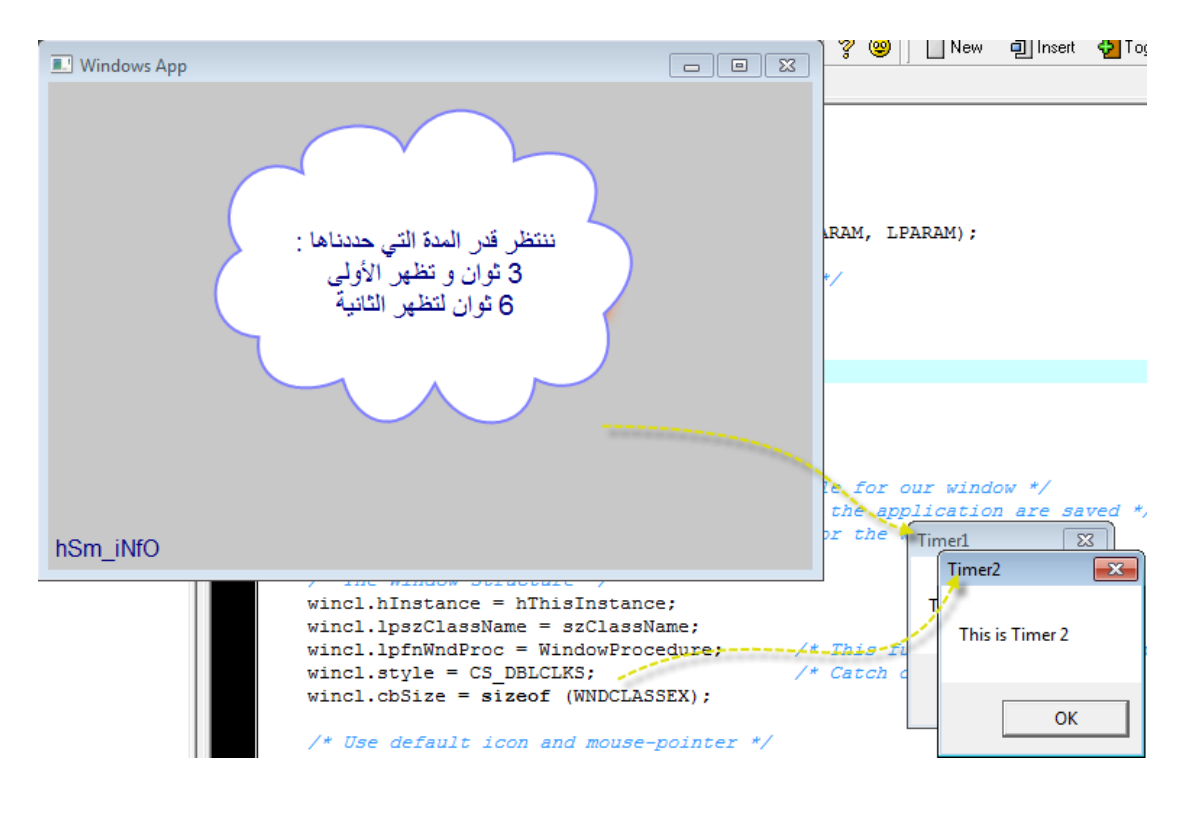

**منتدى لغات البرمجة** – بيت الابداع

**منتدى لغات البرمجة** – بيت الإبداع

كآخر شيء سأضع بين أيديكم مثالا لإستخدامالتايمر في مشروع بسيط من برمجتي:

http://www.startimes2.com/f.aspx?t=20988491

**منتدى لغات البرمجة** – بيت الإبداع

أرجو أن أكون وفقت في الشرح

¤ هذا الدرس لن تجده في أي موقع عربي¤ ۞

السلام عليكم

**منتدى لغات البرمجة** – بيت الإيداع

**منتدى لغات البرمجة** – بيت الإبداع

الكتاب و الشرح من تقديم hSm-iNfO

ab.houssem@hotmail.fr : الإيميل

لأي استفســار لا تتردد في الإتصال

**منتدى لغات البرمجة** – بيت الإبداع